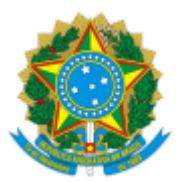

#### UNIVERSIDADE FEDERAL FLUMINENSE

## **BASE DE CONHECIMENTO**

# VACÂNCIA POR EXONERAÇÃO DE CARGO PÚBLICO

#### **QUE ATIVIDADE É?**

Forma de vacância de cargo público efetivo, formalizada mediante publicação no Diário Oficial da União a pedido ou de ofício, sem caracterização de natureza disciplinar.

#### **QUEM FAZ?**

#### **Setor Responsável:**

SCAD/DDV - Seção de Controle de Afastamentos e Desligamentos

#### **Setores envolvidos:**

DAC/CRL - Divisão de Admissão e Cadastro

GPD/GEPE - Gerência de Procedimentos Disciplinares

DPA/CCPP - Divisão de Pagamento de Ativos

DRC/CCONT - Divisão de Registro Contábil

CIAFD - Comissão de Implantação do Assentamento Funcional

### **COMO SE FAZ? POSSUI FLUXO JÁ MAPEADO?**

### 1. **SERVIDOR(A) INTERESSADO(A)**

1.1) Inicia um processo no SEI com o título **Pessoal: Vacância por exoneração de cargo público.** Em seguida, preenche o campo Interessados com o seu nome e seleciona o nível de acesso Público. Após, clica em Salvar.

1.2) Inclui o documento **Requerimento de Exoneração de Cargo Público**. Seleciona o nível de acesso **Restrito** (hipótese legal: informação pessoal) e clica em confirmar dados. Preenche todas as informações contidas no requerimento e em seguida assina informando login e senha do IDUFF.

1.3) Inclui o documento **Declaração de Nada Consta Inquérito Administrativo**. Seleciona o nível de acesso **restrito** (hipótese legal: informação pessoal) e clica em confirmar dados. Preenche todas as informações contidas na declaração e em seguida assina informando login e senha do IDUFF.

**Obs:**

- O documento do item 1.2 deve ser assinado pelo(a) requerente, chefia imediata e superior. Já o documento do item 1.3 dever ser assinado pelo(a) requerente e chefia imediata.
- Caso o servidor esteja lotado na mesma unidade que sua chefia imediata e direção da unidade, você deverá atribuir processo. Caso servidor, chefia imediata e direção da unidade estejam lotados em unidades diferentes, você deverá incluir os documentos em bloco de assinatura.

1.4) Após assinaturas, o servidor inclui o documento **Termo de Responsabilidade de Débito**. Seleciona o nível de acesso **restrito** (hipótese legal: informação pessoal) e clica em confirmar dados. Preenche todas as informações contidas no termo e em seguida assina informando login e senha do IDUFF.

1.5) Inclui o documento **Formulário de Autorização de Acesso IRPF**. Seleciona o nível de acesso **restrito** (hipótese legal: informação pessoal) e clicar em confirmar dados. Preenche todas as informações contidas no formulário e em seguida assina informando login e senha do IDUFF.

1.6) Após, envia o processo para a **DAC/CRL**.

# 2. **DIVISÃO DE ADMISSÃO E CADASTRO (DAC/CRL)**

2.1) Verifica as informações do servidor no SIAPE e demais sistemas de apoio.

2.2) Elabora despacho contendo a qualificação do servidor (Documento assinado pelo servidor que elabora o documento) e encaminhamento para a **SCAD/DDV**. Caso seja necessário, anexa documentação comprobatória.

2.3) Envia o processo para a **SCAD/DDV**.

3. **SEÇÃO DE CONTROLE DE AFASTAMENTOS E DESLIGAMENTOS (SCAD/DDV)**

3.1) Analisa a documentação. Existindo pendência, elabora despacho e envia o processo para a unidade onde o servidor estiver lotado.

### 3.2) Caso não exista pendência:

3.2.1) Verifica informações do servidor no SIAPE.

3.2.2) Anexa o extrato de dados funcionais do servidor.

3.2.3) Havendo folha de pagamento em aberto: elabora despacho contendo pedido de suspensão de pagamento do servidor e envia o processo para a **DPA/CCPP**.

3.2.4) Não havendo folha de pagamento em aberto: envia e-mail para a CCPP/DAP para posterior registro no SIAPE **(Ir para o item 5.1)**

### 4. **DIVISÃO DE PAGAMENTO DE ATIVOS (DPA/CCPP)**

4.1) Suspende o pagamento do servidor no SIAPE.

- 4.2) Elabora despacho e envia o processo para a **SCAD/DDV**.
- 5. **SEÇÃO DE CONTROLE DE AFASTAMENTOS E DESLIGAMENTOS (SCAD/DDV)**
- 5.1) Verifica se o servidor responde a Processo Administrativo Disciplinar (PAD).
- 5.2) Se houver PAD aberto, elabora despacho e envia o processo para a **GPD/GEPE**.

5.3) Se não houver PAD aberto, ir para o item 7.2.

# 6. **GERÊNCIA DE PROCEDIMENTOS DISCIPLINARES (GPD/GEPE)**

### 6.1) Se o PAD estiver concluído:

- 6.1.1) Anexa o parecer do PAD.
- 6.1.2) Envia o processo para a SCAD/DDV (Ir para o item 7.1)

### 6.2) Caso contrário:

- 6.2.1) Aguarda a conclusão do PAD.
- 6.2.2) Ir para o item 6.1.

### 7. **SEÇÃO DE CONTROLE DE AFASTAMENTOS E DESLIGAMENTOS (SCAD/DDV)**

7.1) Verifica se há penalidade de demissão

7.1.1) Havendo penalidade: aguarda a demissão do servidor, anexa a portaria de demissão e a publicação no Diário Oficial da União (DOU), elabora despacho, assina e conclui o processo (arquivamento).

7.1.2) Não havendo penalidade: caso seja necessário, aguarda cumprimento de outra penalidade e vá para o item 7.2

- 7.2) Executa as atividades previstas no [Subprocesso de Elaboração de Portarias.](https://www.uff.br/?q=processo/elaboracao-de-portaria)
- 7.3) Anexa a publicação do ato no DOU.
- 7.4) Registra a vacância do servidor no SIAPE.
- 7.5) Anexa o documento emitido pelo SIAPE.
- 7.6) Registra a vacância do servidor no sistema do Tribunal de Contas da União (TCU).
- 7.7) Anexa o documento emitido pelo sistema do TCU.
- 7.8) Elabora despacho e envia o processo para as unidades **DPA/CCPP e CIAFD**.

## 8. **DIVISÃO DE PAGAMENTO DE ATIVOS (DPA/CCPP)**

- 8.1) Verifica os acertos financeiros.
- 8.2) Anexa a Planilha de Cálculo da Dívida, caso necessário.
- 8.3) Elabora despacho e envia o processo para a **DRC/CCONT**.

## 9. **DIVISÃO DE REGISTRO CONTÁBIL (DRC/CCONT)**

9.1) Verifica as contas no SIAFI.

9.2) Caso o servidor exonerado seja devedor de suprimento de fundos**:** envia e-mail à DCC/CCONT informando sobre a dívida.

9.3) Caso o servidor exonerado seja devedor de contas de diárias**:** [envia e-mail à Gestão Setorial do SCDP](https://www.uff.br/?q=scdp) (GCDP) informando sobre a dívida.

9.4) Elabora despacho e envia o processo para a **DPA/CCPP**.

# 10. **DIVISÃO DE PAGAMENTO DE ATIVOS (DPA/CCPP)**

- 10.1) Caso o valor a receber seja maior que a dívida:
	- 10.1.1) Realiza pagamento via SIAPE.
	- 10.1.2) Elabora despacho e conclui o processo (arquivamento).
- 10.2) Caso o valor a receber não seja maior que a dívida:
	- 10.2.1) Elabora despacho com indicação de que será aberto um processo de [Reposição ao Erário.](https://www.uff.br/?q=processo/reposicao-ao-erario)
	- 10.2.2) Conclui o processo (arquivamento).

# 11. **COMISSÃO DE IMPLANTAÇÃO DO ASSENTAMENTO FUNCIONAL (CIAFD)**

- 11.1) Inclui os documentos no Assentamento Funcional Digital.
- 11.2) Elabora despacho de encerramento e conclui o processo na unidade.

# **QUE INFORMAÇÕES/CONDIÇÕES SÃO NECESSÁRIAS?**

O servidor exonerado terá direito a(à):  $\bullet$ 

a) Gratificação natalina proporcional aos meses de exercício no ano civil, calculada com base na remuneração do cargo no mês de exoneração (a fração igual ou superior a 15 dias será considerada como mês integral);

b) Indenização relativa ao período de férias a que tiver direito e ao incompleto (base ano civil), na proporção de 1/12 (um doze avos) por mês de efetivo exercício ou fração superior a 14 (quatorze) dias, calculada com base na remuneração no cargo no mês que for publicado o ato exoneratório.

- Ao servidor beneficiado com afastamento para estudo ou missão no exterior e para pós-graduação  $\bullet$ não será concedida exoneração antes de decorrido período igual ao do afastamento, ressalvada a hipótese de ressarcimento da despesa havida durante esse período.
- O servidor que responde a processo administrativo disciplinar só poderá ser exonerado a pedido  $\bullet$ após a conclusão do processo e o cumprimento da penalidade, caso aplicada.

### **QUAIS DOCUMENTOS SÃO NECESSÁRIOS?**

- Requerimento de exoneração de cargo público;  $\bullet$
- Declaração de Nada Consta em Inquérito Administrativo;  $\bullet$
- Termo de Responsabilidade de Débito; e  $\bullet$
- Formulário de Autorização de Acesso IRPF.  $\bullet$

### **QUAL É A BASE LEGAL?**

Lei nº 8.112/90